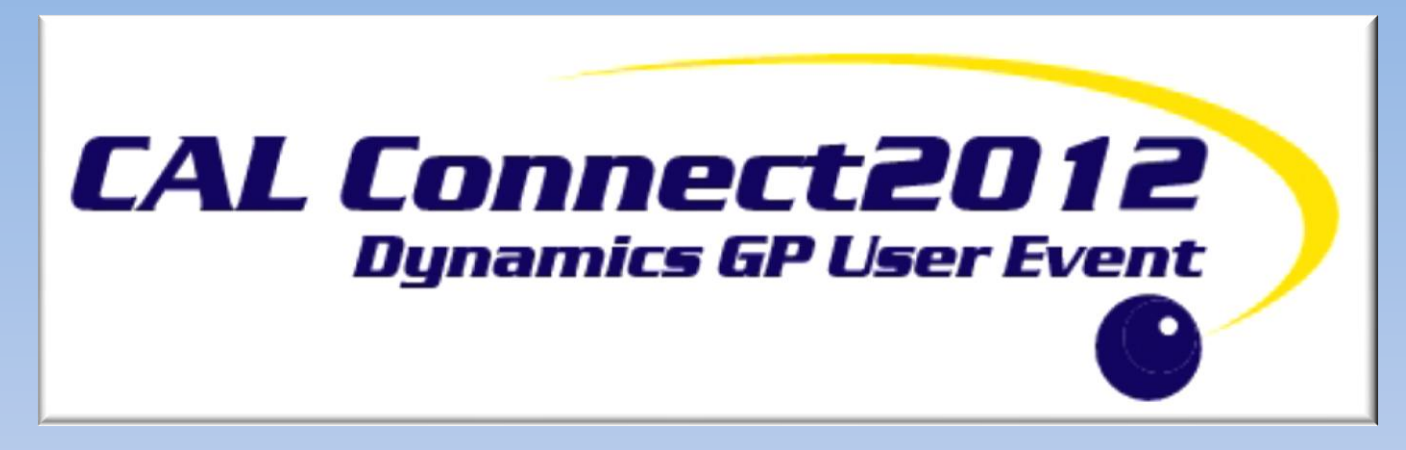

### **BUDGETING, PLANNING, FORECASTING AND REPORTING IN DYNAMICS GP WITH MANAGEMENT REPORTER 2012**

Brenda Willey Implementation Specialist

[brendaw@calszone.com](mailto:brendaw@calszone.com)

Patrick Chodulski

**Consultant** 

[patrickc@calszone.com](mailto:patrickc@calszone.com)

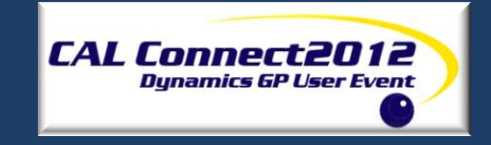

# **BUDGET SECTION AGENDA**

- Creating budgets using MS Dynamics GP and Excel
- Budget export/import using Excel
- Master Budgets in Dynamics GP 2010 Combine Budgets
- Creating Budget Transactions in Dynamics GP 2010
- Interfacing budgets with Management Reporter
- Tips and Tricks

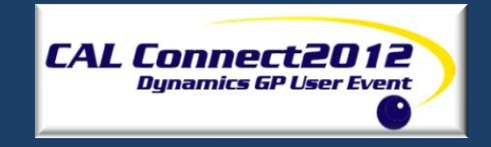

#### **CREATING BUDGETS -BUDGET SELECTION WINDOW**

- Cards Financial Budgets
- The following procedures can be performed using Budget Selection Window:
	- Create new budgets
	- Open and view existing budgets
	- Delete budgets
	- Import or export budgets from Excel

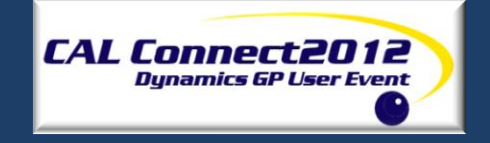

# **MASTER BUDGET IN GP 2010**

- A functionality only available in Dynamics GP2010 and higher.
- Master Budget allows us to combine multiple budgets and create a master budget and delete source budget after combined
- Combining unlimited budgets into one Master Budget ID with the amounts being combined, not overwritten.

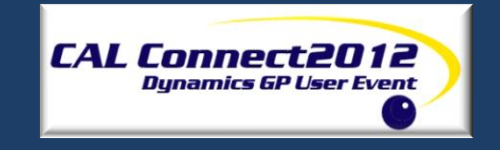

## **BUDGET TRANSACTIONS**

- A functionality only available in Dynamics GP2010 and higher
- Allows tracking changes to the budget via **Inquiries**
- To track history Budget Transaction History must be checked in MS Dynamics-Tools-Set Up-Financial

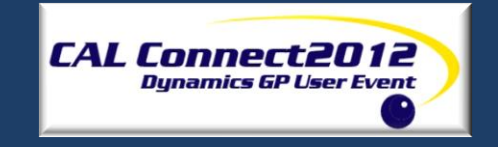

## **INTERFACING BUDGETS WITH MR**

- Interface is available in FRx or Management Reporter
- Building Budget Variance Report Tips
	- The variance columns should use the formula 'Budget minus Actual'.
	- The variance columns should use 'XCR' in the Print Control cell.

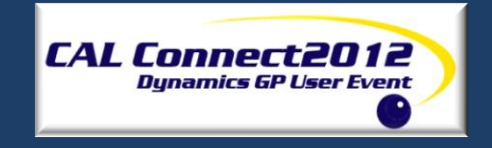

## **TIPS AND TRICKS**

- Remember to create new fiscal year DYNAMICS-TOOLS-SETUP-COMPANY-FISCAL PERIODS
- Save As be patient with generation of the file. Depending on your Office version and individual PC set up, the Save As window maybe hiding (Alt + Tab)
- Period Names change row to text format and make sure that Period Names reflect those in Fiscal Periods Setup
- Year Column Management Reporter needs a year. MS recognizes the issue and provided us with a script to address it until permanent solution in place

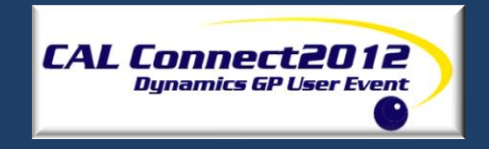

#### **MANAGEMENT REPORTER 2012 HIGHLIGHTS**

30+ New features

#### 22 Countries Supported

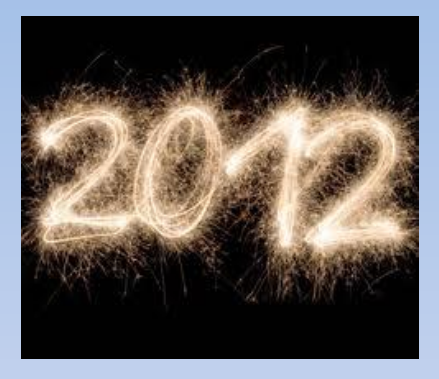

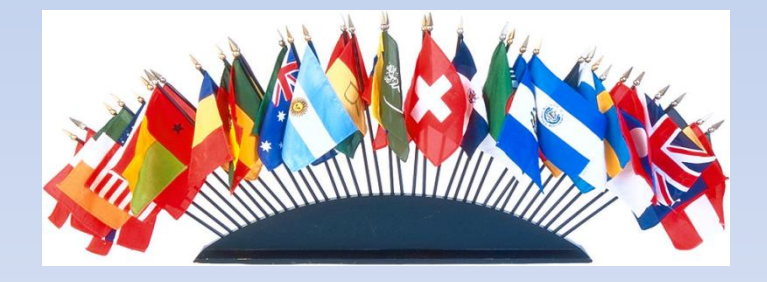

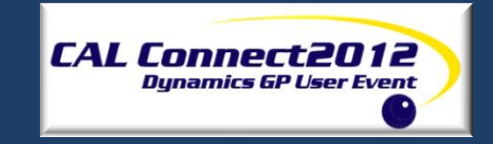

#### **MANAGEMENT REPORTER 2012 OVERVIEW**

#### Key Themes:

- Interactive Reporting
- Deeper MS Dynamics GP Integration
- Report Collaboration
- Design Flexibility

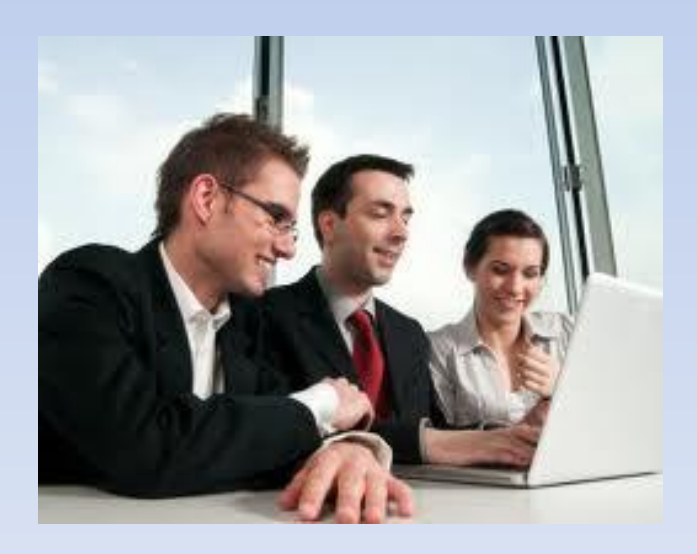

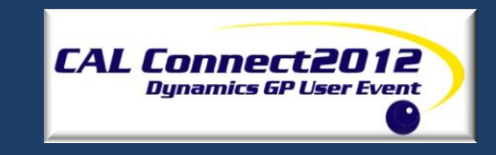

# **INTERACTIVE REPORT VIEWING**

- Attach comments to important rows in a report version
- Copy Comments from one version of a report to another
- Quickly Create a chart based upon selected report rows and columns
- Collaborate on a report by providing a link to the current report and selected row when launching an instant messenger from within a report.

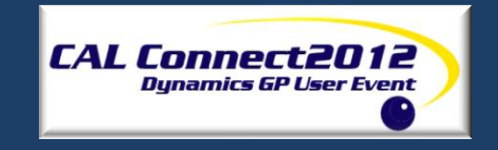

# **INTERACTIVE REPORT VIEWING**

- Easily page within a report
- Jump to key areas of the report for fast analysis
- Locate Key features in Report Viewer with an enhanced tool bar
- Find a key value in a report such as an account value or description.

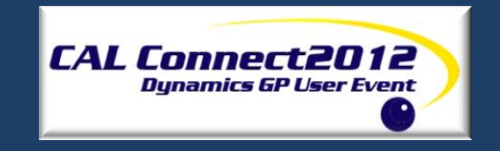

- Attach comments to rows
- Quickly Create a chart
- Jump to Key area
- Enhanced tool bar

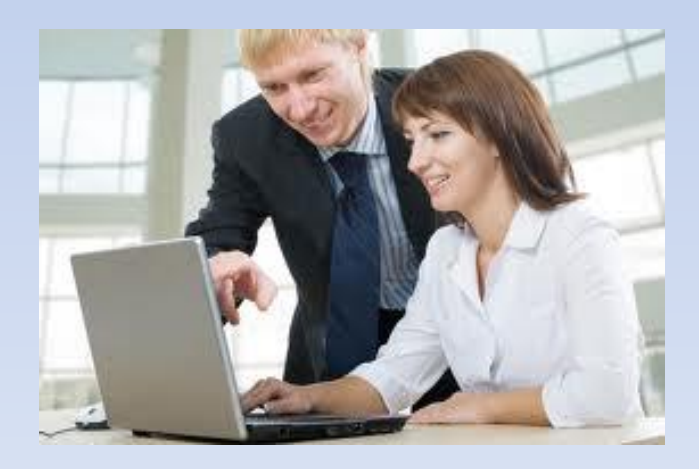

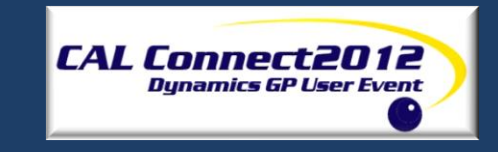

#### **DEEPER MS DYNAMICS GP INTEGRATION**

• Drill from Account and Budget Balances on a report to related information in MS Dynamics GP

• MS Dynamics GP companies integrated with Management Reporter

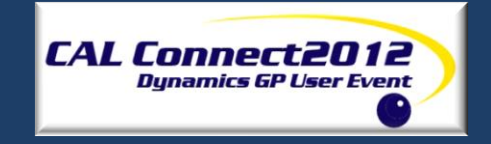

• Drill Back Feature

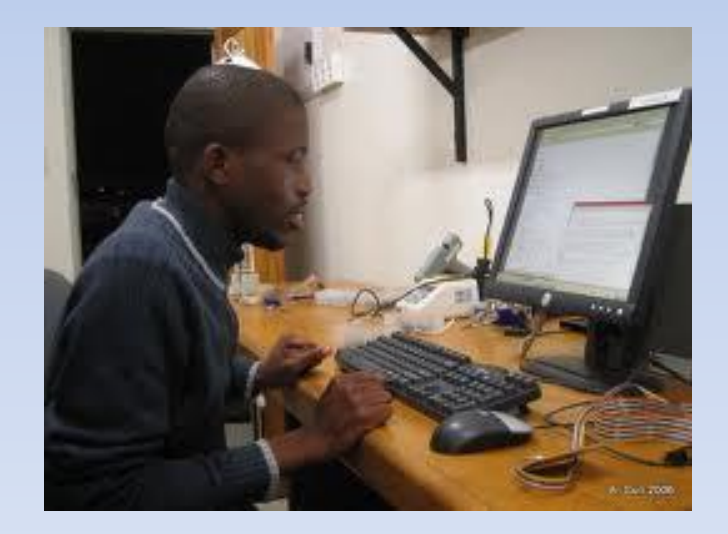

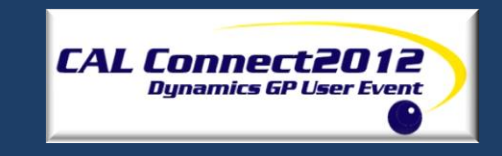

#### REPORT COLLABORATION

- Personalized and secured view of data for all output types
- More secured output options Publish to a read-only (.xps) report format Publish a personalized Excel (.xls) file
- More Report distribution flexibility Schedule reports to generate on a periodic basis Publish reports to multiple SharePoint or any network location
- E-mail report via SharePoint alerts
- E-mail a link to a report from within report viewer.

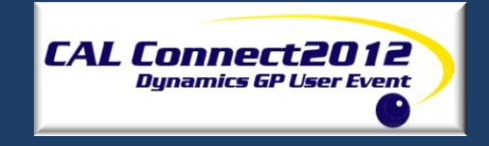

- Secured report output options
- Report distribution flexibility

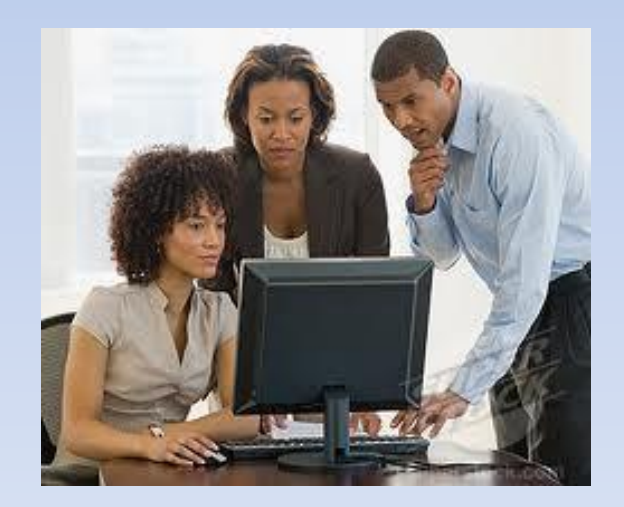

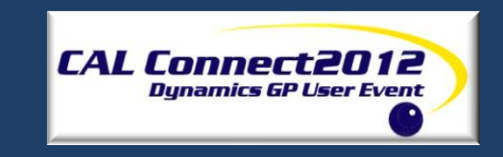

## **DESIGN FLEXIBILITY**

- Quickly identify accounts/dimensions that have been omitted from report building blocks
- Control how account descriptions are formatted
- Easily save and reuse dimensions combinations when designing reports
- Format Headers for rolling forecasts

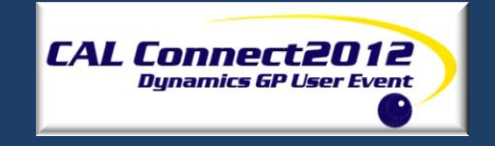

- Missing Account Analysis
- Display Dimension Descriptions
- Dimensions Value Sets

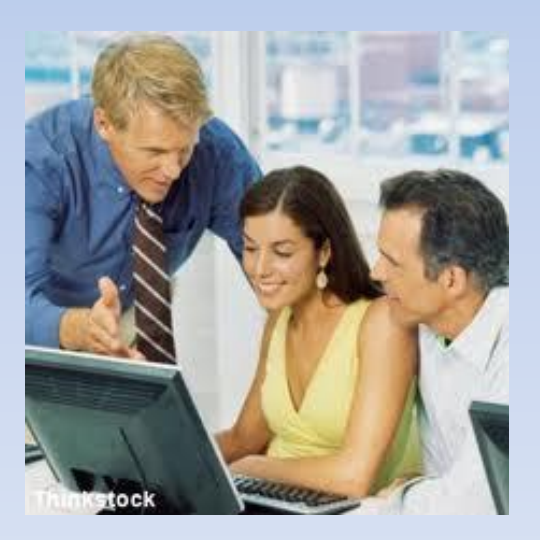

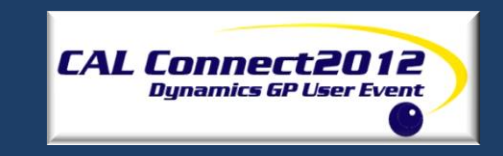

#### Format Headers for Rolling forecasts

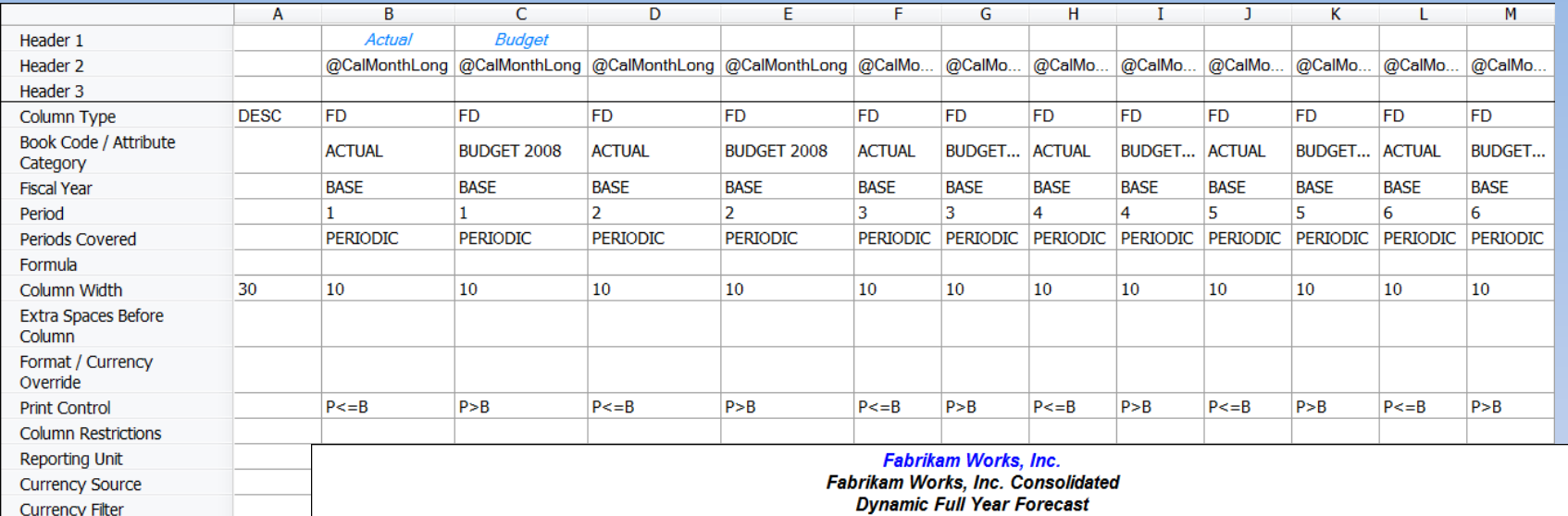

**XBRL Currency** 

As of April 30, 2005

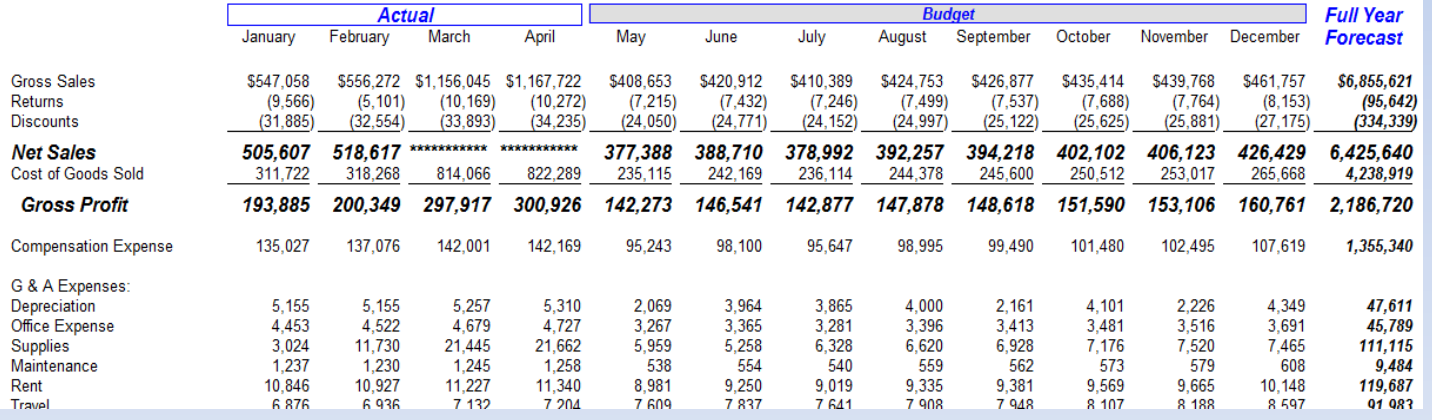

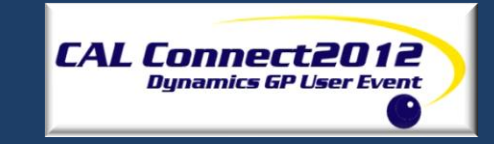

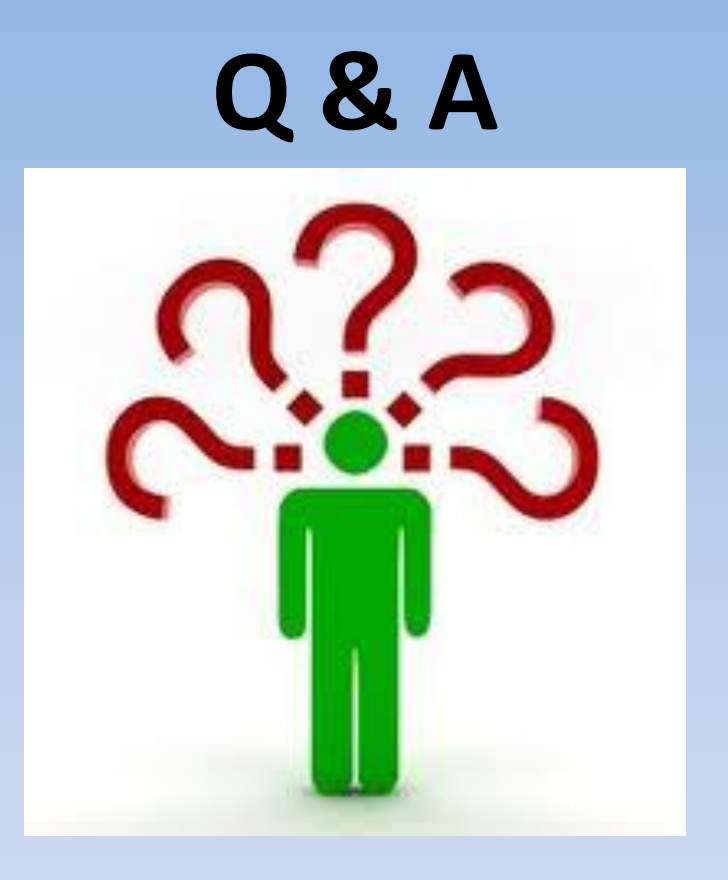

#### <http://blogs.msdn.com/b/dynamicscpm/>

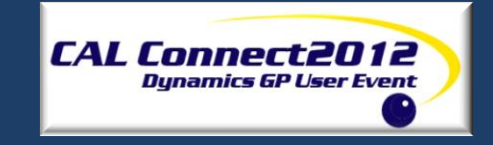

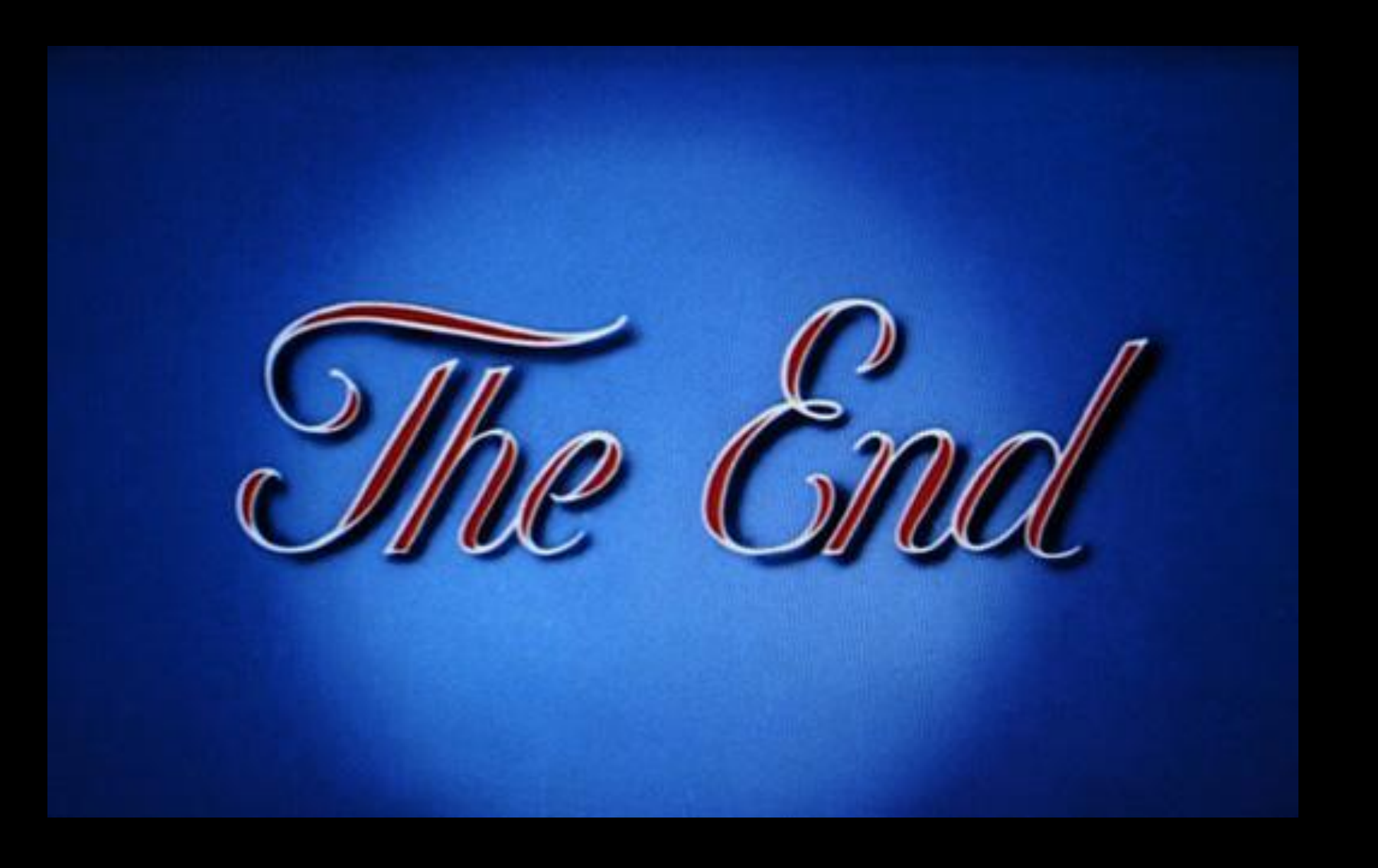